## **My path to an e-Book**

by Tom Abbott

### **Setting the stage -- Background. It all began in 1953…**

I was a 12 yr. old kid with a badly burned leg … My big sister had a boyfriend who … Brought me a box of SF pulp novels … The rest of my summer was filled with amazing characters from amazing stories -- I was hooked on Science Fiction & Fantasy, the ultimate escape into realms beyond imagination.

## **Soon I decided that I wanted to write science fiction, too …**

But, this was the 1950's … in Ohio… What did I need to know? How could I learn it? Better grow up first, … live a life … Then … 50 years passed like it was yesterday …

## **Now, I'm an old fart, I have time to write. I've been working on pieces of stories for years. It's time to do something …**

How can I tell my stories? The iPhone/iPad arrived with the iBook Store … uHmmm … In this is the era of the iPad, … Maybe … An e-Book! … So how to make an e-Book?

The e-Book idea fascinates me … Produce it chapter by chapter … Sell them as apps or as e-books … ? But, Creating an app can be challenging … I want to do it myself, So how do I skin this varmint?

### **Write the Text First**

There are several tools to help write your book.

There are several publishing options: Agents/publishers who will package & publish for you, They offer editing support & other services. E.g. Bound Vanity copies. Marketing to several e-Book sellers.

### **Some e-pub tools:**

Mac OS X Beta eTools Sigil ([http://code.google.com/p/sigil/\)](http://code.google.com/p/sigil/) **\*\*Jutoh [\(http://www.jutoh.com/index.htm\)](http://www.jutoh.com/index.htm) \*\* \*\*Pages [\(http://apple.com](http://apple.com) ) \*\***

Others:

- Ecub ([http://www.juliansmart.com/cub](http://www.juliansmart.com/ecub) )
- Scrivener (<http://www.literatureandlatte.com/forum> )
- eBook Studio for Macintosh: [\(http://www.ereader.com/ereader/](http://www.ereader.com/ereader/software/product/15000_eBookstudio_mac.htm) [software/product/15000\\_eBookstudio\\_mac.htm](http://www.ereader.com/ereader/software/product/15000_eBookstudio_mac.htm) )
- Writer's Cafe [\(http://www.writerscafe.co.uk/](http://www.writerscafe.co.uk))

#### iPhone Simulator by Standalone.com

<http://www.freemacware.com/freemacware-downloads/1429> [http://download.cnet.com/iPhone-Simulator/3000-10248\\_4-161236.html](http://download.cnet.com/iPhone-Simulator/3000-10248_4-161236.html)

## **However, I want to make the e-book myself … In my e-Book: I Want…**

Flowing text to fit the display media, [iPad is wider than an iPhone, but narrower than a laptop e-reader, etc.] I want Illustrations imbedded throughout, and Color is good, Maybe video or animation, too, and (one more thing) Appropriate Sounds. Also, it should have a Dynamic TOC / and or Index.

**Pages:** I tried it, it works reasonably well … On August 27, 2010 Apple announced EPUB support for iWork 9.0.4/ Added export compatibility to Pages for the standard ePub file format (for use with iBooks) [Creating ePub files with Pages](http://support.apple.com/kb/index?page=answerlink&url=http%3A%2F%2Fsupport.apple.com%2Fkb%2FHT4168&answerid=16777216&src=support_site.kbase.search_suggested.search)

ePub is an open ebook standard produced by the International Digital Publishing Forum Pages '09 lets you export your documents in ePub format for reading with iBooks on iPhone, iPad, or iPod touch. <http://support.apple.com/kb/HT4168>

# **Five Common Formatting Mistakes to Avoid:**

There are only a few rules to follow; if you do, all will be well. Remember with an pub book, you want the text to be able to flow to fit the reader's screen.

1. **Improper Indents** - Don't use tabs or space bar spaces for paragraph indents 2. **Repeating Paragraph Returns** - Never use more than four consecutive paragraph returns to arrange text on the page (this creates blank ebook pages on small-screened e-reading devices)

3. **Improper Paragraph Separation** - Paragraphs require either first line paragraph indents or the block paragraph method. Otherwise your paragraphs run together and become unreadable. Use one or the other (indents are best for fiction and much nonfiction, blocks are usually only for non-fiction), but don't use both. If you're aiming for the block style, do not add paragraph returns between paragraphs on empty lines (to create the blank line). Instead, modify your paragraph style to add 6 pt trailing space at the end of the paragraph.

4. **Font and Style Mistakes** - Don't use fancy non-standard fonts, colored fonts (colors often disappear on some e-reading devices), kerning, large font sizes over 16pt, and don't go overboard with multiple paragraph styles (makes your ebook look ugly, and compounds odds of unexpected problems)

5. **Copyright Page Mistakes** - Don't forget to include the required "front matter"

**Exporting your document to ePub format …**

- 1. Choose Share > Export.
- 2. Select "ePub" from the options shown at the top of the Export window.
- 3. Fill out the following fields:
- 4. Title: Type the name of the book.
- 5. Author: Type the author's name.
- 6. Genre: Select a genre for the book from the pop-up menu, or type a new genre into the Genre field.
- 7. Select the checkbox "Use first page as book cover image" if you want to use a thumbnail image of the document's first page as the icon for this book in your iBooks library.iBooks library.

You won't be able to open the ePub file in Pages. The file can only be opened as a book in an ePub reader.

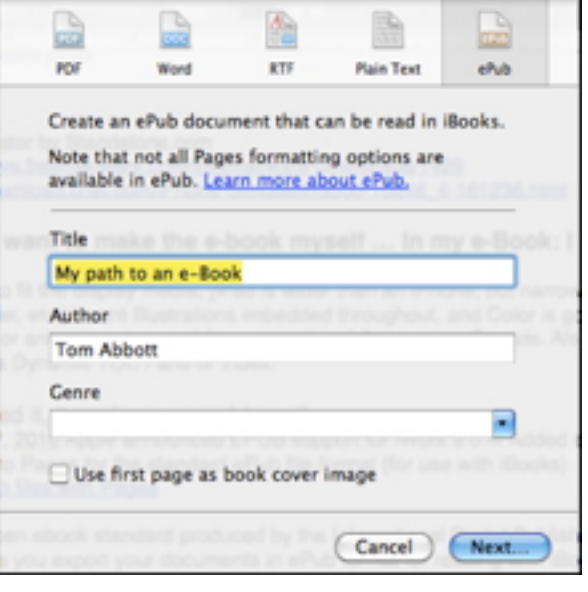

In iBooks, the book font is set to the font you choose from within the iBooks application. All the text sizes in the book are displayed only as small, medium, or large, and you can select which size within iBooks.

# **Demo**

We demonstrated exporting a pages word processing file to EPUB format and then opening it in FireFox with the EPUBReader installed

EPUBReader is a Firefox addon which lets you read ePub-files just in the browser. You don't need to install additional software! It is available at<http://www.epubread.com/en/>

# **Transferring your ePub document to your iPhone, iPad, or iPod touch**

- Make sure you've downloaded the iBooks application from the App Store onto your device.
- Connect your device to your computer, and then open iTunes on your computer.
- Drag the ePub file to Books, listed on the left side of the iTunes window, under Library.
- Sync your device with iTunes.

## **That's All Folks!**

--Tom